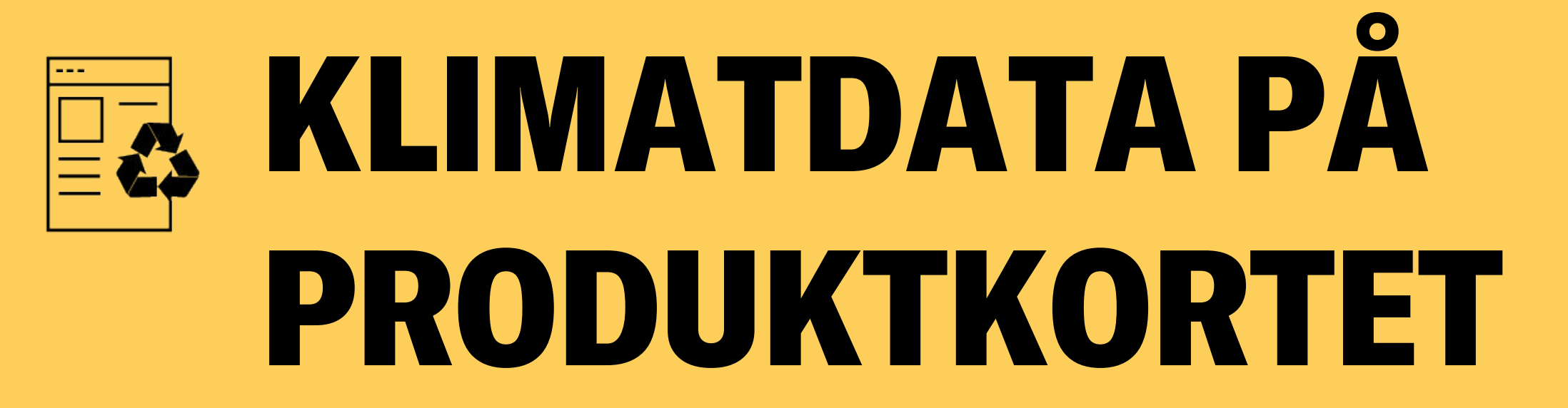

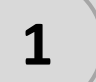

## 1 Gå till www.beijerbygg.se

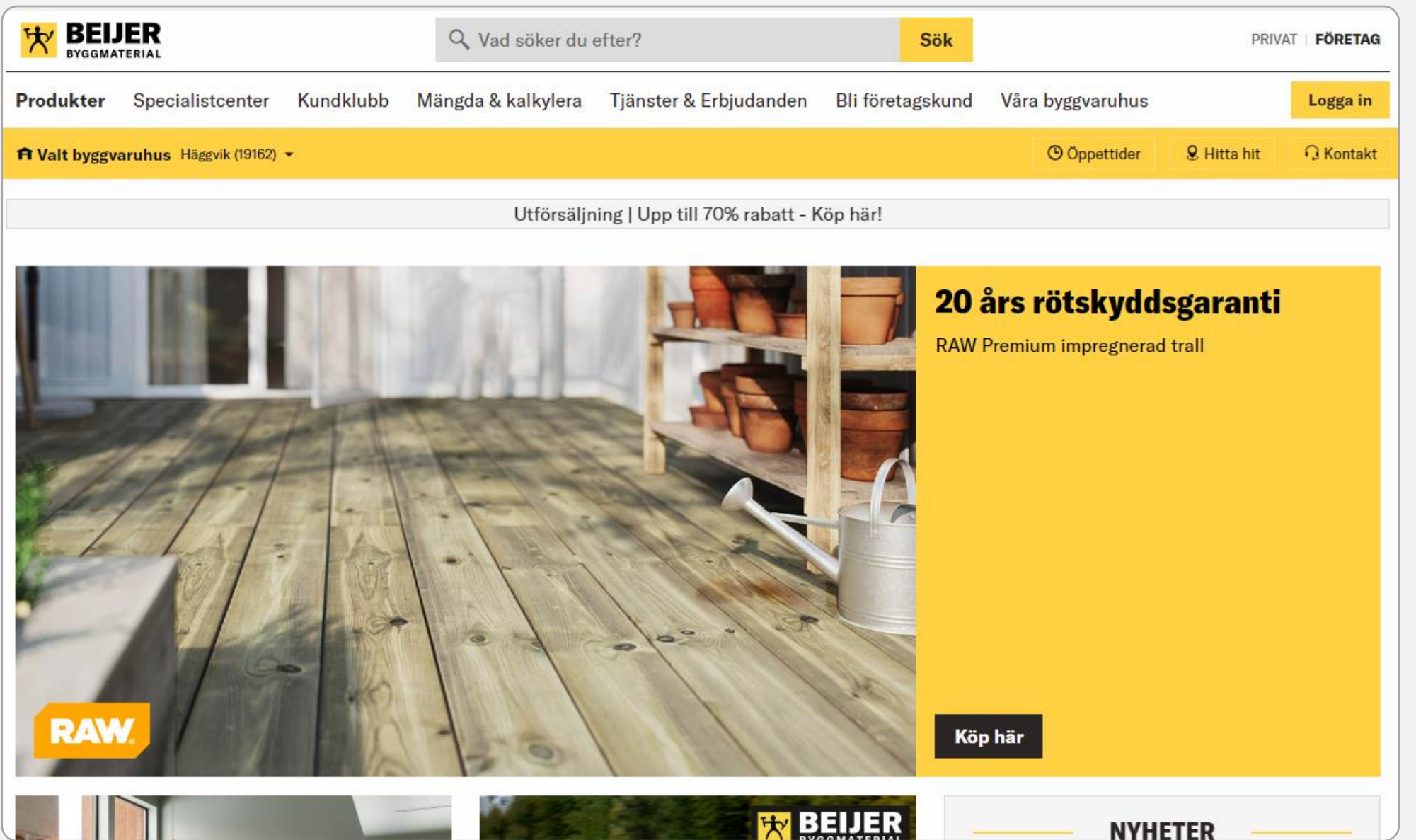

För att titta på klimatdata direkt på produktkortet, behöver du inte logga in.

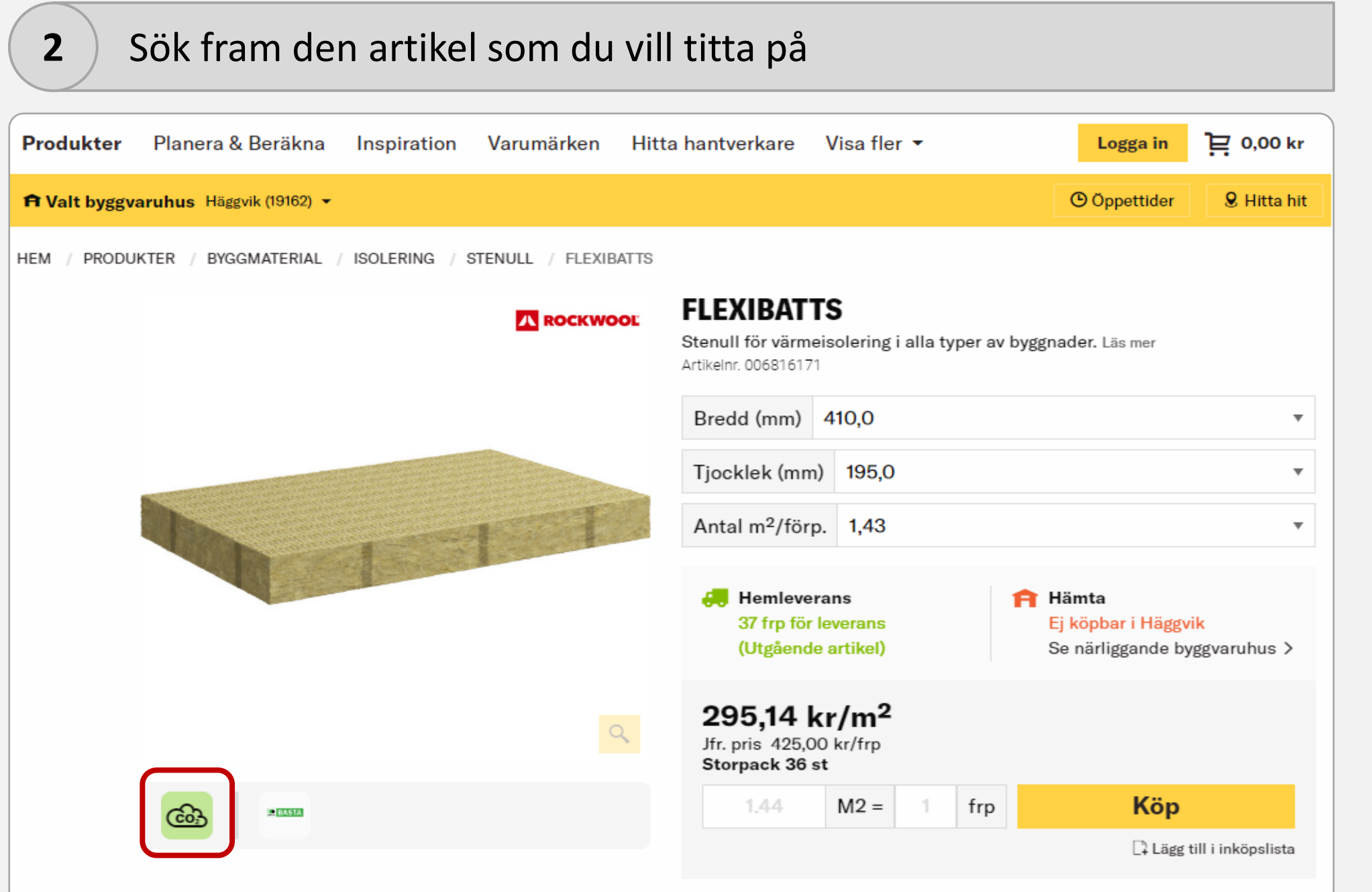

När du har sökt fram artikeln du är intresserad av tittar du under bilden. Om det finns en liten CO<sub>2</sub>-ikon där, betyder det att vi har klimatdata på produkten.

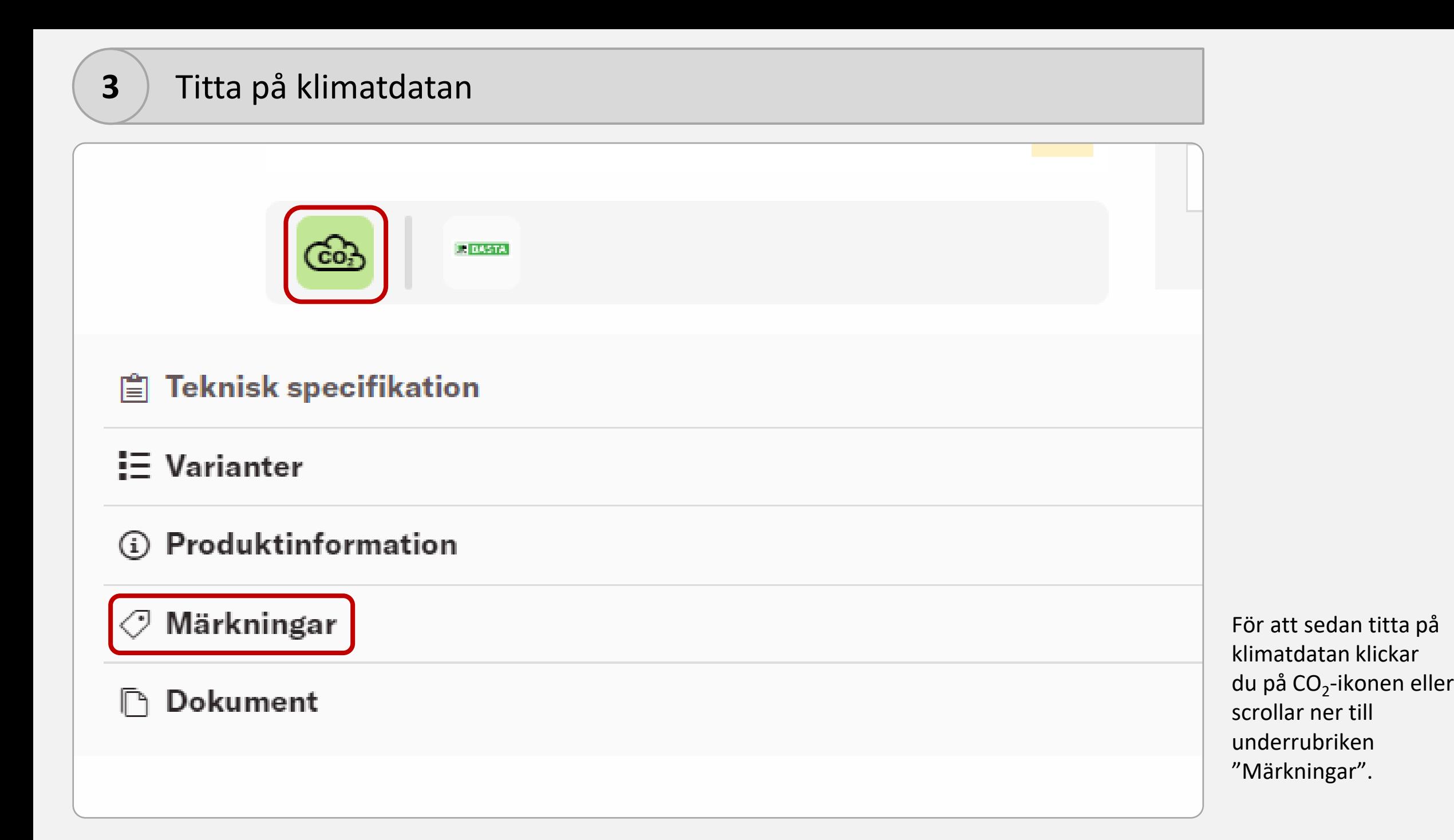

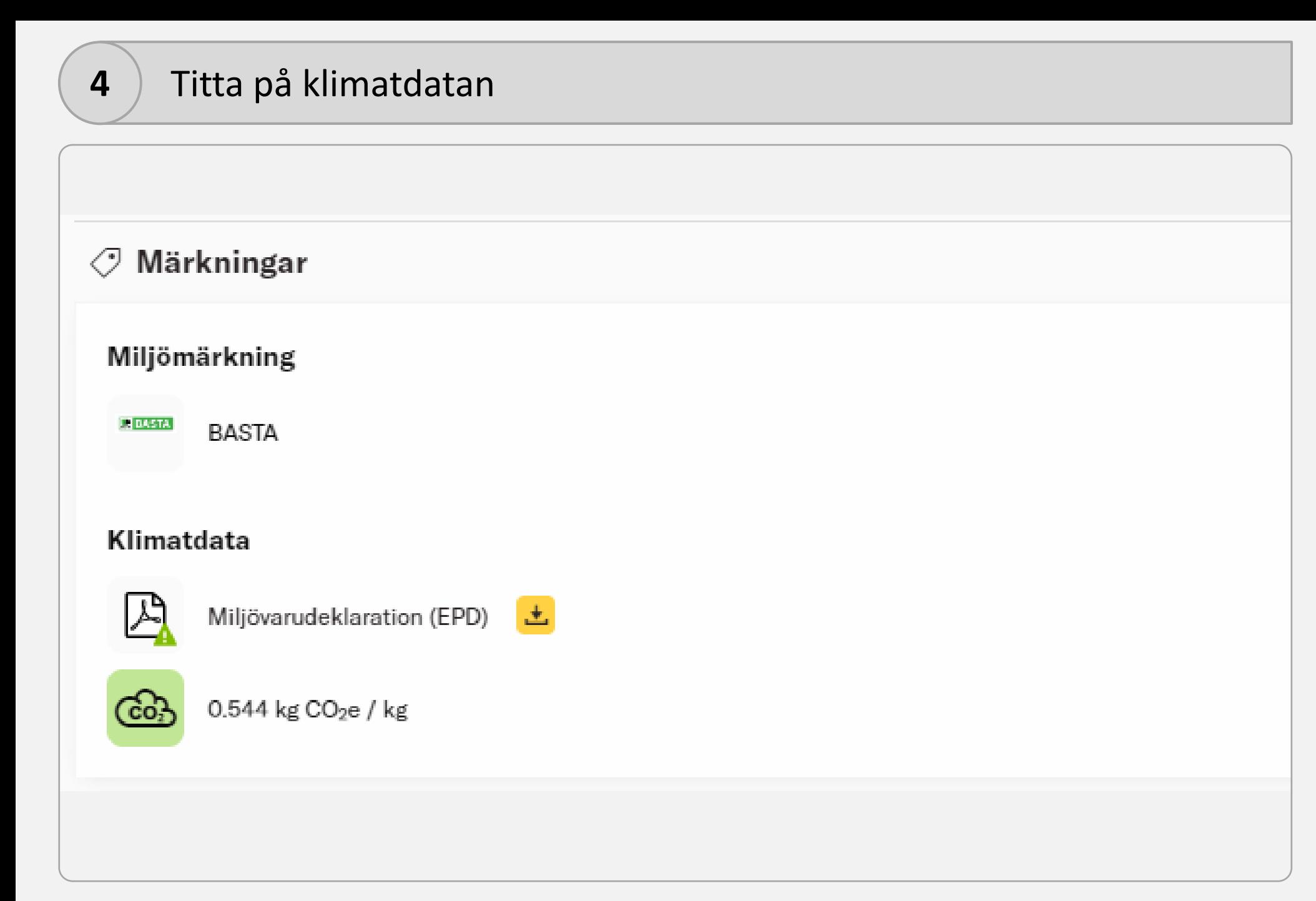

Då kan du sedan se klimatdatan för produkten uträknat till  $CO<sub>2</sub>e/kg$ .

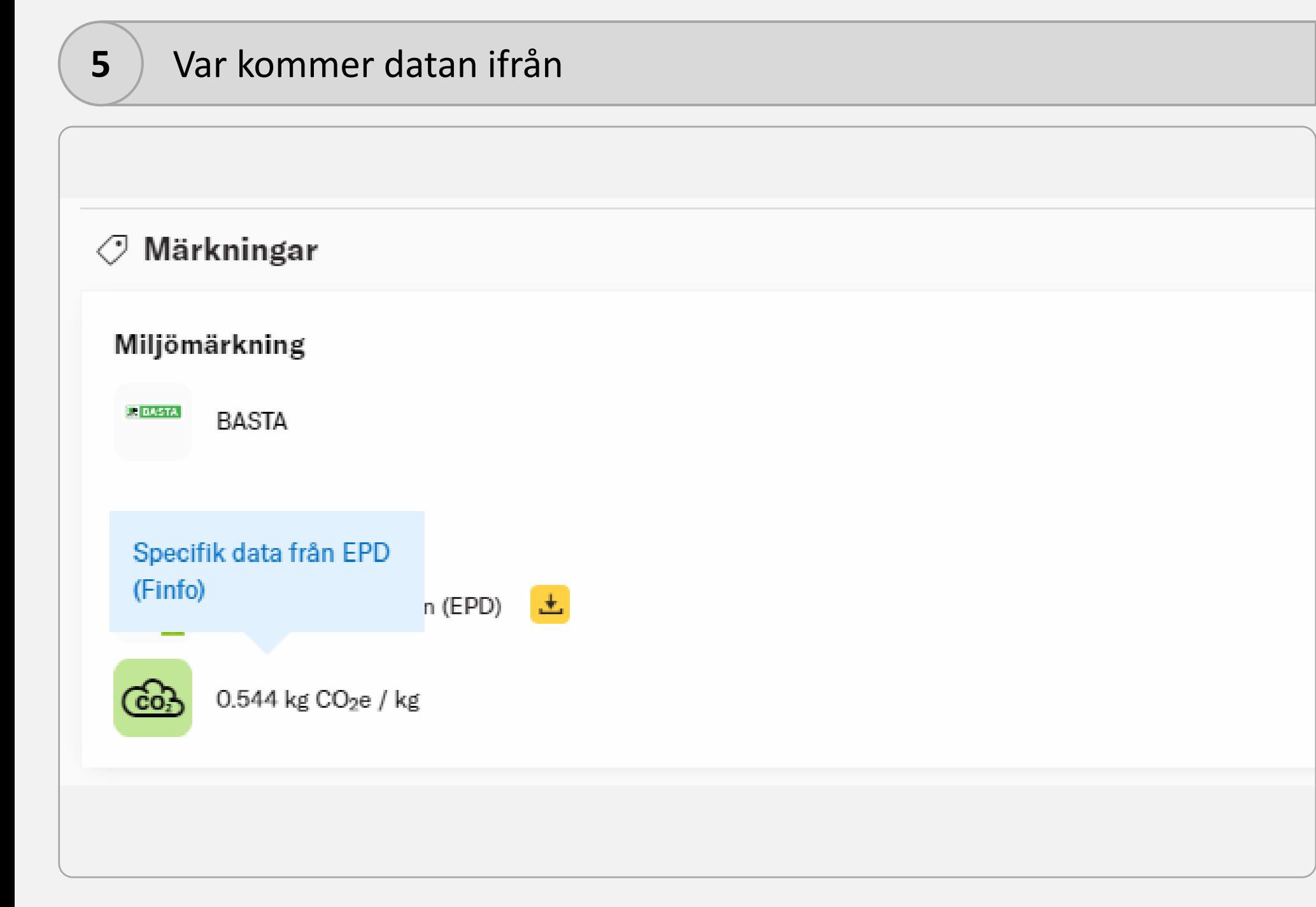

Om du håller muspekaren över klimatdatan så från du upp en pop-up ruta där det står både vart datan hämtas ifrån samt också att den är specifik (dvs hämtad från en EPD).